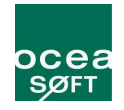

# **LogTag** Manuel d'utilisation

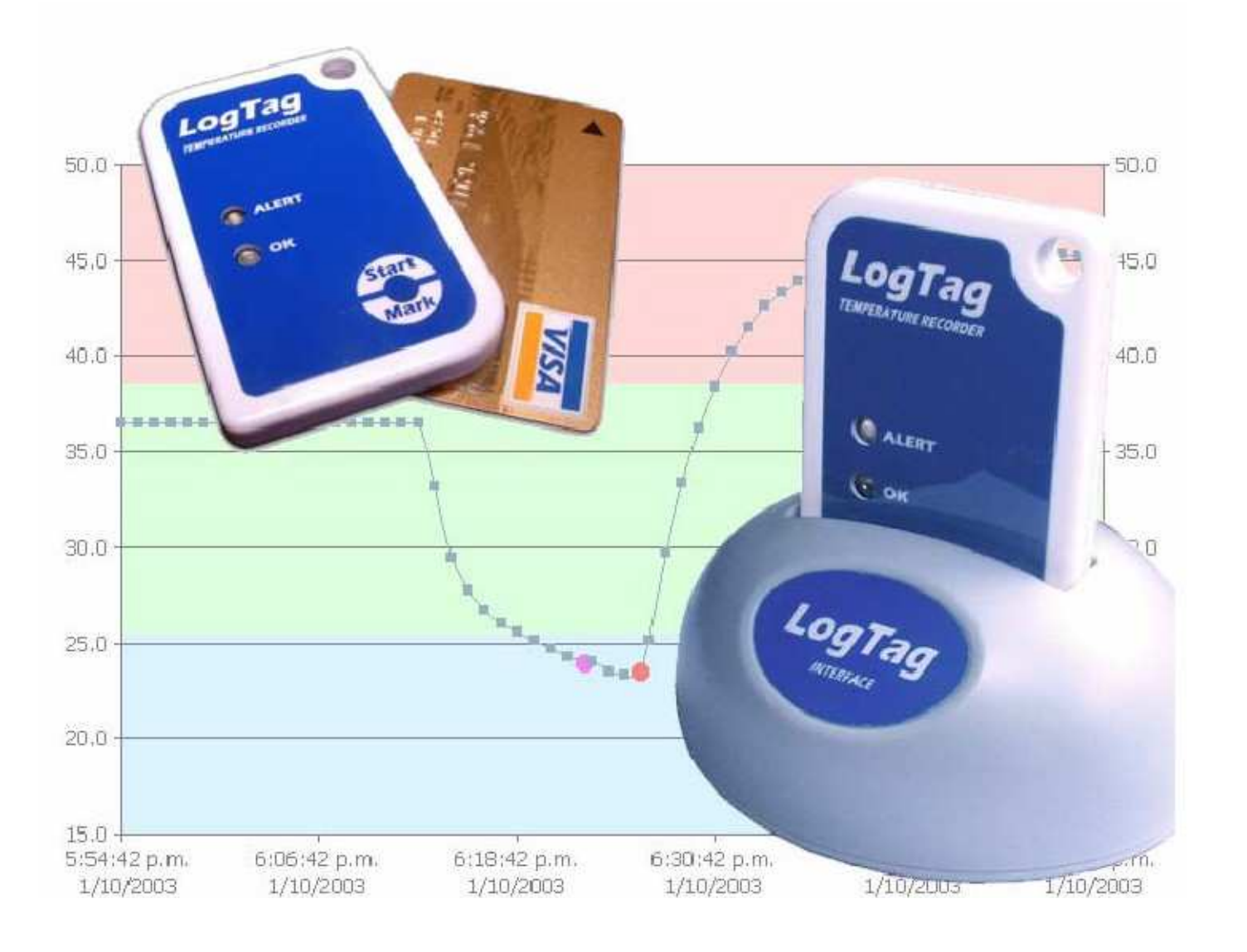

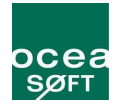

#### Caractéristiques requises :

Pour que le logiciel fonctionne de manière satisfaisante, votre ordinateur doit respecter les caractéristiques suivantes :

Processeur à 233Mhz minimum 64 Mo de mémoire 10 Mo disponible sur le disque dur Système d'exploitation supportés : Windows 98, Windows Me, Windows NT, Windows 2000, Windows XP (version 32bits uniquement) Internet Explorer 5.0 ou supérieur 1 port USB disponible Résolution d'affichage : 1024x768 ou supérieur et couleur 16bit ou plus.

#### Lancement du logiciel

L'installation du lecteur LogTag vous fournit deux méthodes de lancement :

- Une icône sur le bureau sur laquelle vous pouvez double-cliquer.
- Un raccourci dans le menu Démarrer de Windows
	- o Démarrer
		- **•** Programmes
			- LogTag recorder
				- o LogTag Analyser

### Utiliser le LogTag avec son interface

Le LogTag s'insère dans son lecteur de la même manière qu'une tranche de pain dans un toaster. Vous devez avoir le logo LogTag de l'interface et du capteur face à vous.

Une fois le LogTag inséré sur l'interface, si le logiciel est en cours d'exécution, il va démarrer automatiquement le téléchargement des valeurs en mémoire.

Vous devriez voir une animation à l'écran vous indiquant que le transfert est en cours.

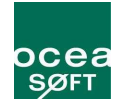

### Préparer un LogTag – Programmation d'une mission

Pour commencer la programmation, cliquez sur l'icône du LogTag située dans la barre d'icônes.

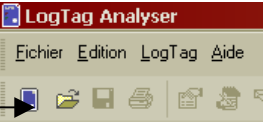

#### La fenêtre suivante doit apparaître :

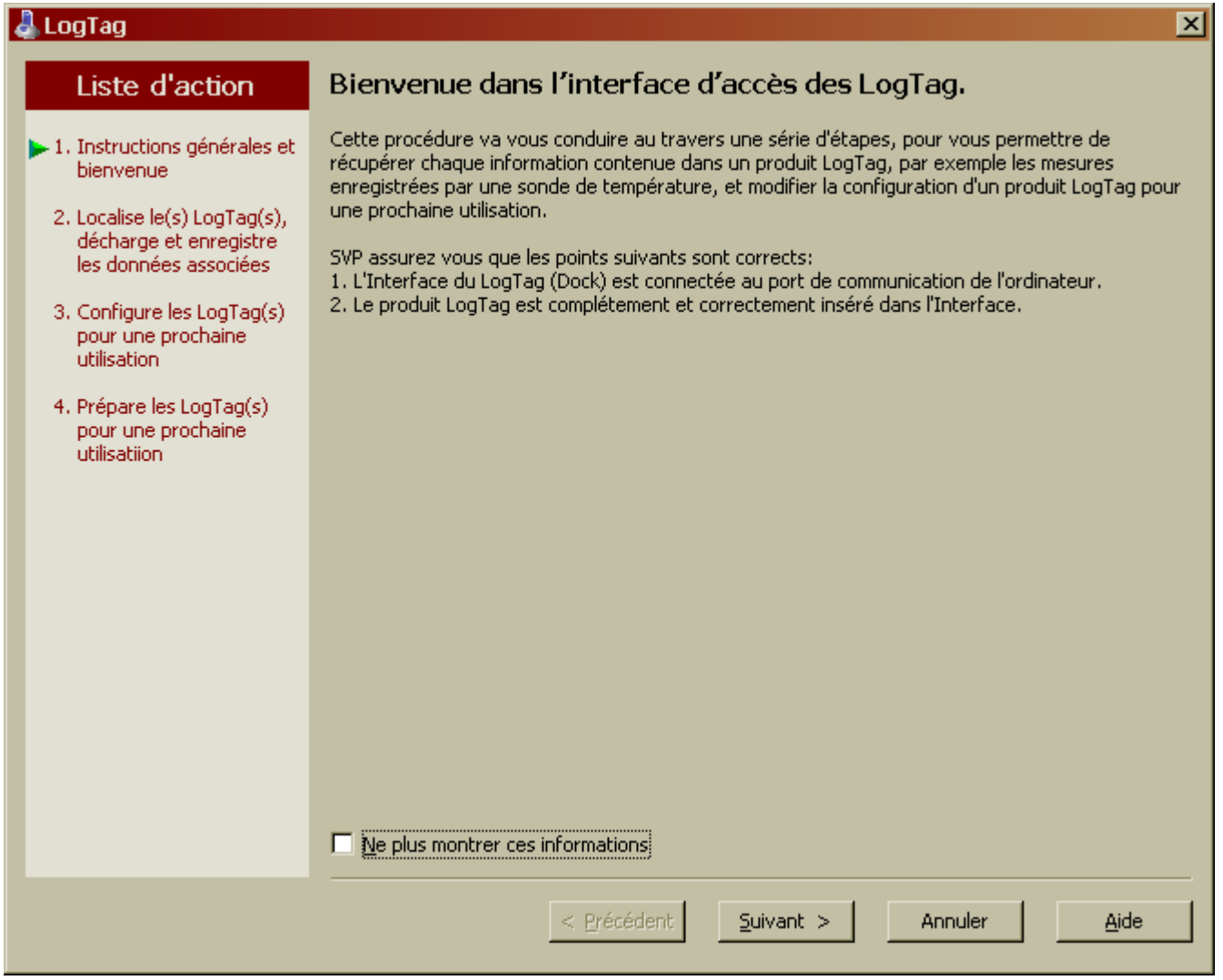

Cliquez sur « Suivant »

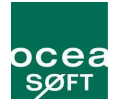

L'écran suivant va détecter l'interface. Si elle n'est pas trouvée, vérifiez que l'enregistreur LogTag est correctement placé dans le support et que le support est bien relié.

Si c'est le cas, veuillez redémarrer l'ordinateur et essayer à nouveau. Sinon, procédez à la réinstallation du pilote USB. (voir documentation sur le cdrom).

#### $\vert x \vert$  $\int$ LogTag Le logiciel va localiser le produit LogTag pour vous, décharger les données associées et les Liste d'action en registrer sur le disque dur. SVP patientez jusqu'à la fin de la procédure. Une fois la procédure terminée, vous pouvez presser le bouton Suivant pour configurer le produit LogTag pour sa √1. Instructions générales et prochaine utilisation, ou presser le bouton Terminé pour quitter la procédure. bienvenue  $\blacktriangleright$  2. Localise le(s) LogTag(s), décharge et enregistre Localisation Modèle d'Interface IDentité LogTag Mesures les données associées  $\times\mathcal{F}$  comi Non trouvé 3. Configure les LogTag(s)  $\times\mathcal{F}$  COM3 Déjà en cours d'uti... pour une prochaine  $\times$   $\mathcal{F}$  com4 Déjà en cours d'uti... utilisation  $\times$   $\mathcal{F}$  coms Déjà en cours d'uti... 4. Prépare les LogTag(s)  $\times$   $\mathcal{F}$  com18 Déjà en cours d'uti... pour une prochaine  $\times$   $\mathcal{F}$  com19 utilisatiion Déjà en cours d'uti...  $\times\mathcal{F}$  com20 Déjà en cours d'uti...  $X \mathcal{F}$  COM21 Déjà en cours d'uti...  $\times$   $\mathcal{F}$  com22 Déjà en cours d'uti...  $\times\mathcal{F}$  COM23 Déjà en cours d'uti...  $\times\mathcal{F}$  COM24 Déjà en cours d'uti... X ∉uss LTI/USB Non trouvé À nouveau 100% < Précédent Suivant > Fermer Aide

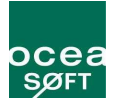

Si le LogTag est bien détecté, vous verrez l'interface de programmation suivante :

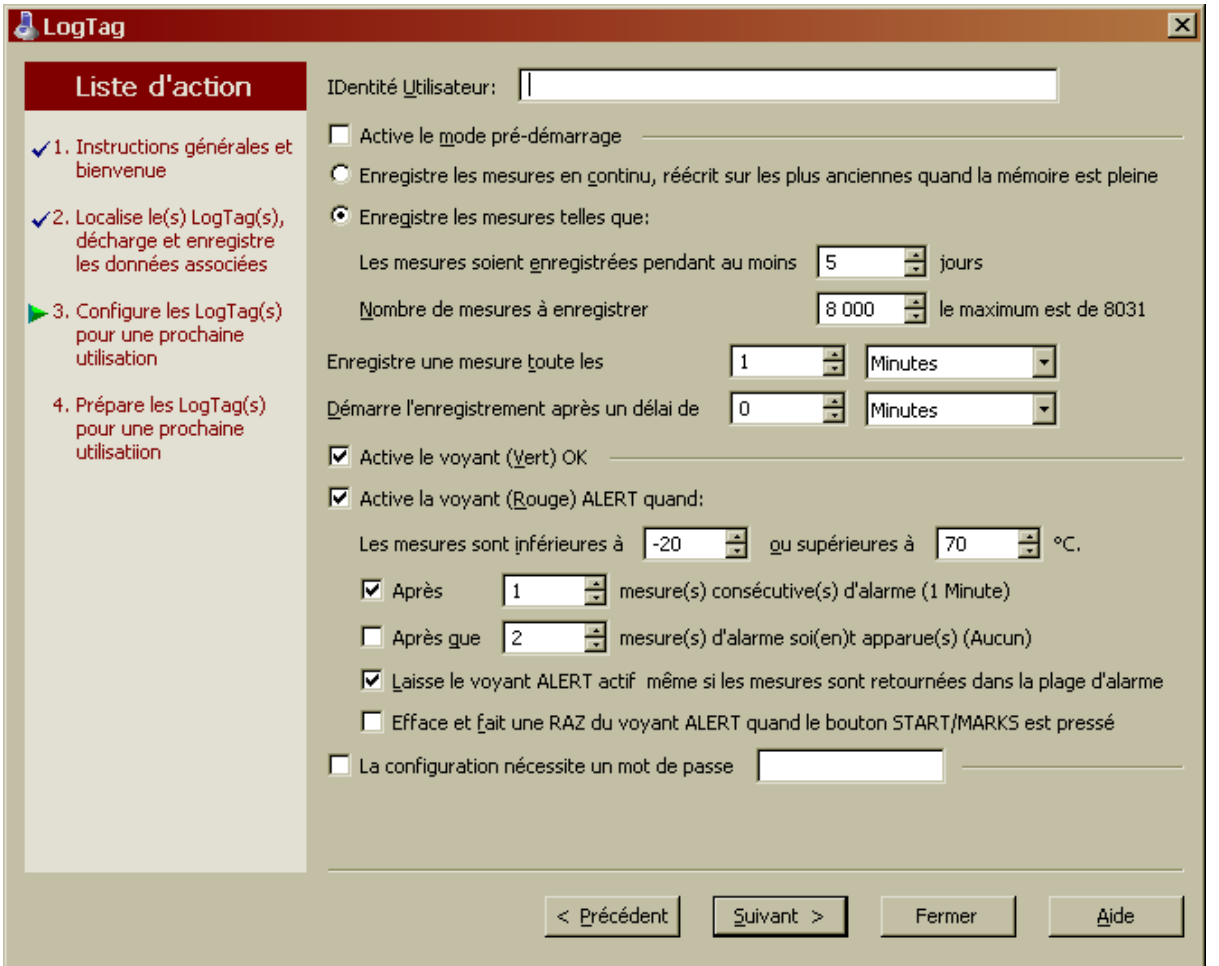

- Identité utilisateur : correspond au nom que voulez attribuer au capteur ( ex : Frigo 12, Salle blanche ...etc...)
- Active le mode Pré-démarrage : Option de sécurité ; si cette case est cochée, le module prendra les mesures aux intervalles défini, mais si par mégarde, on oublie de déclencher en appuyant sur le bouton « START » on aura tout de même la possibilité de récupérer les données. Celles-ci sont cependant affichées en temps que valeurs de « pré-démarrage ». Par défaut tous les LogTag avec le mode « Pré-démarrage » activé ont également le mode « enregistrement en continu activé ». Dès que le bouton « START » est activé, il fonctionnera de la manière définie.
- **Enregistre les mesures en continu :** Une fois les 8013 points de mesure atteint, les valeurs les plus anciennes sont progressivement remplacées
- Enregistre les mesures telles que : Si selectionné, l'enregistreur s'arretera lorsqu'il aura atteint l'étendue définie.
- Active le vovant vert : Cette option détermine le fait de faire fonctionner où non la led verte lorsque l'enregistrement est actif.
- Active le voyant rouge :
	- o « laisse le voyant ALERT actif » : si le capteur est en alerte, le voyant alerte continuera de clignoter jusqu'à acquittement ou jusqu'à la prochaine mesure en dehors du seuil défini.
	- o « Efface et fait une RAZ » : Cette option permet d'acquitter une alerte en appuyant sur le bouton « MARK » sur le LogTag. Cela remet à zéro la liste des alarmes.
- La configuration nécessite un mot de passe : Vous devrez rentrer le même mot de passe pour reconfigurer le LogTag. Attention sensibilité à la casse. « BoB » et « bob » ne sont pas les mêmes mots de passe.

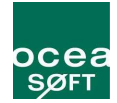

## Points à retenir :

- Une fois qu'un LogTag à été configuré, il est prêt à être démarré. Pour le démarrer, il vous suffit de presser sur le bouton START/MARK jusqu'a ce que les voyants OK et ALERT clignotent. Vous ne pouvez arrêter le LogTag qu'en le reprogrammant.
- Vous pouvez lors de ses enregistrement, signaler une marque sur la courbe que vous retrouvez sous un point appelé « inspection » sur le graphe. Pour ce faire, appuyez sur START/MARK jusqu'a ce que les voyants clignotent.
- Vous pouvez enregistrer autant de points d'inspection que vous souhaitez, néanmoins, vous ne pouvez en faire qu'un par période de mesure. En d'autre termes, si vous prenez une mesure toutes les heures, vous ne pouvez faire qu'une marque d'inspection par heure.
- Si le LogTag a terminé ses enregistrement conformément à sa programmation, l'appui sur le bouton START / MARK n'aura pas d'effet avant la nouvelle re-configuration.
- Le voyant vert clignote une fois toute les 4 secondes en période d'enregistrement.
- Hors période d'enregistrement et de pré-enregistrement , le voyant vert clignote une fois toute les 8 secondes. Cependant si une alerte à été rencontrée seule le voyant d'alerte clignotera.
- Placer un LogTag en mode hibernation rends au capteur les capacités suivantes : il ne mesure plus de valeur, il ne clignote plus et ne réponds plus au bouton START/MARK. Pour le reveiller, il faut procéder à une reconfiguration comme précédemment montré.